## **PNC ACTIVEPAY: GENERATING MONTHLY REPORTS FOR SUBMISSION**

Cardholders can use the ad hoc reporting tool to create the monthly transaction statement for submission, along with supporting documentation, to the Procurement Card Administrator (PCA) with supporting documentation**.** 

**1.** On the PNC ActivePay Home Page, select **REPORT STUDIO> COMPANY REPORTS**

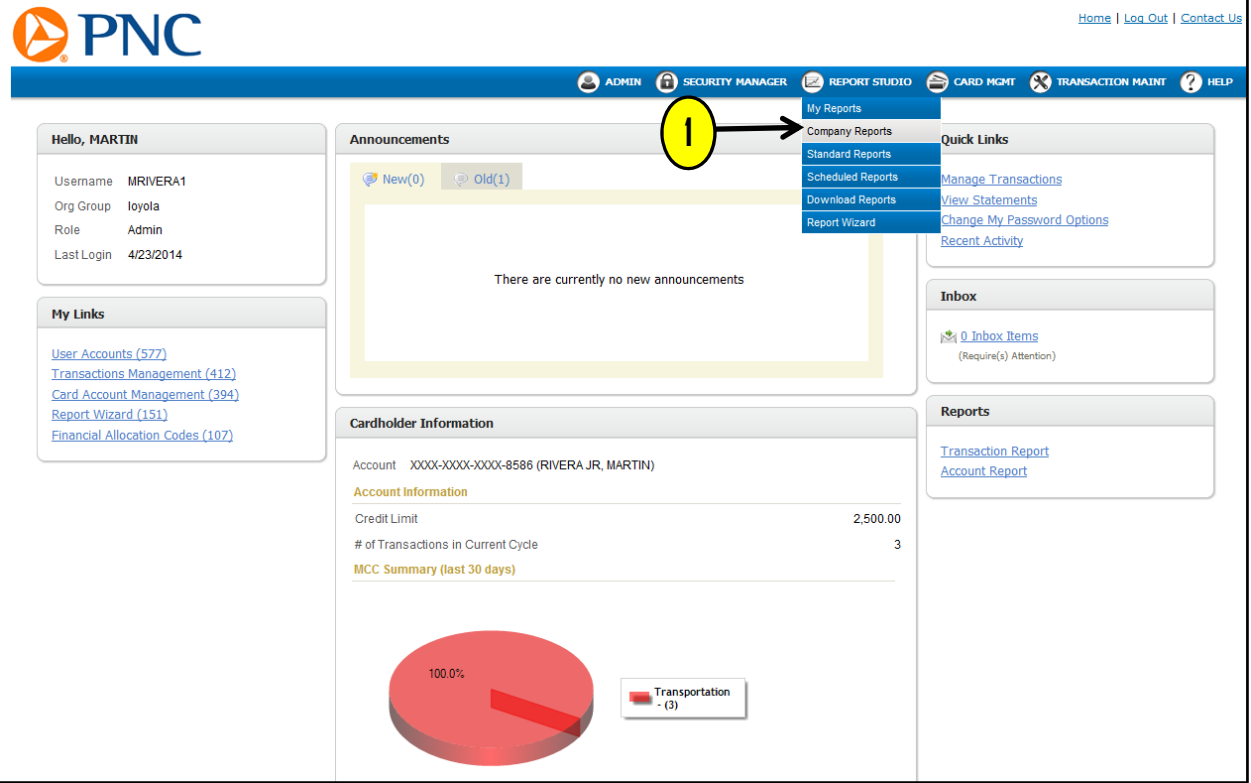

2. Select the '**EXECUTE**' link in the section labeled '*Monthly Statement'*.

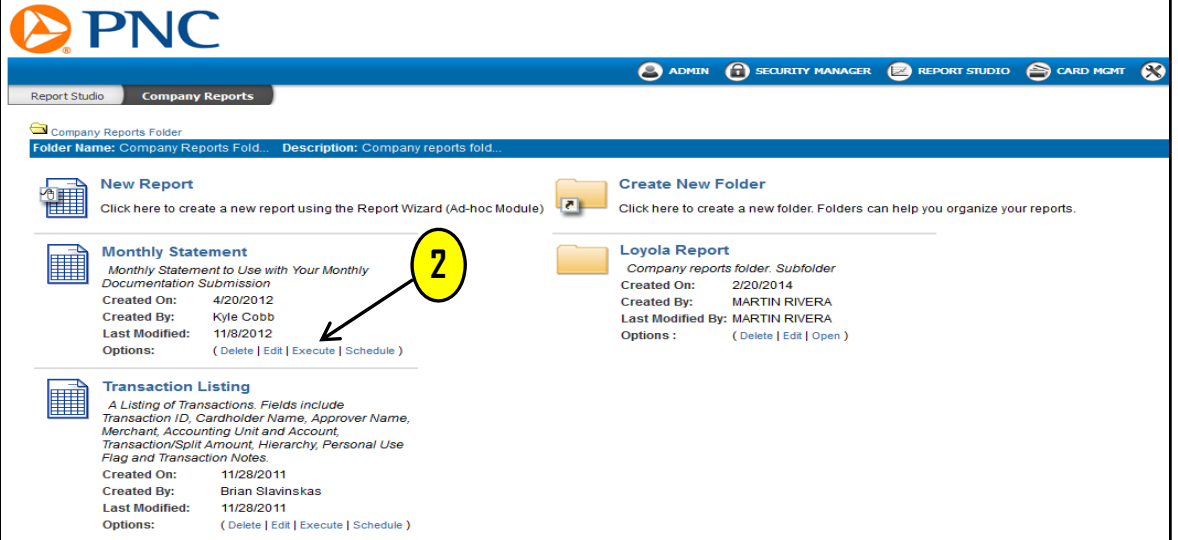

To generate a statement for the **previous calendar month**, follow the steps below; **\*To generate a statement prior to last month, please skip to next page.**

- **1**. Click the box to the left of the cardholder name under '**SELECT**'.
- **2.** In the Filters drop down menu(s), select: '**TRANSACTION POSTING.DT'**, '**PERIOD**' and '**PREVIOUS MONTH'**
- **3**. Scroll to the bottom; check the '**RUN**' box than click on '**SUBMIT**

**Skip to page 4 after clicking 'SUBMIT'.**

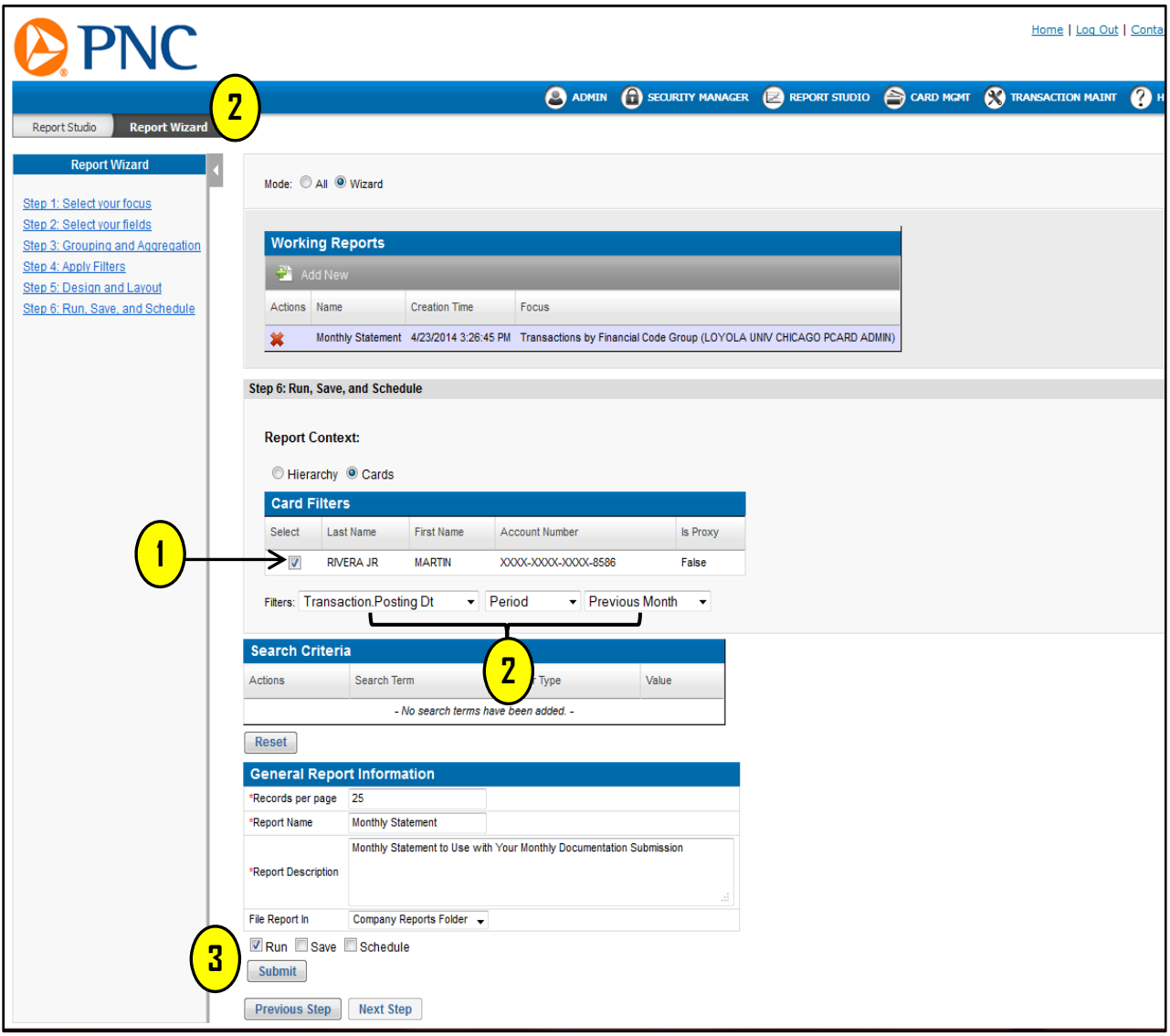

## To generate a statement prior to last month follow the steps below:

**1**. Click the box to the left of the cardholder name under '**SELECT**'.

**2.** In the Filters drop down menu(s), select: '**TRANSACTION POSTING.DT'**, '**CUSTOM**' and enter the calendar date range in the '**FROM**' and '**TO**' fields (e.g. *03/01/2013 – 03/31/2013*)

**Please enter one calendar month in the date range. Statements submitted with multiples months on the same PDF statement will be returned to sender by the PCA**

**3**. Scroll to the bottom; check the '**RUN**' box than click '**SUBMIT'.**

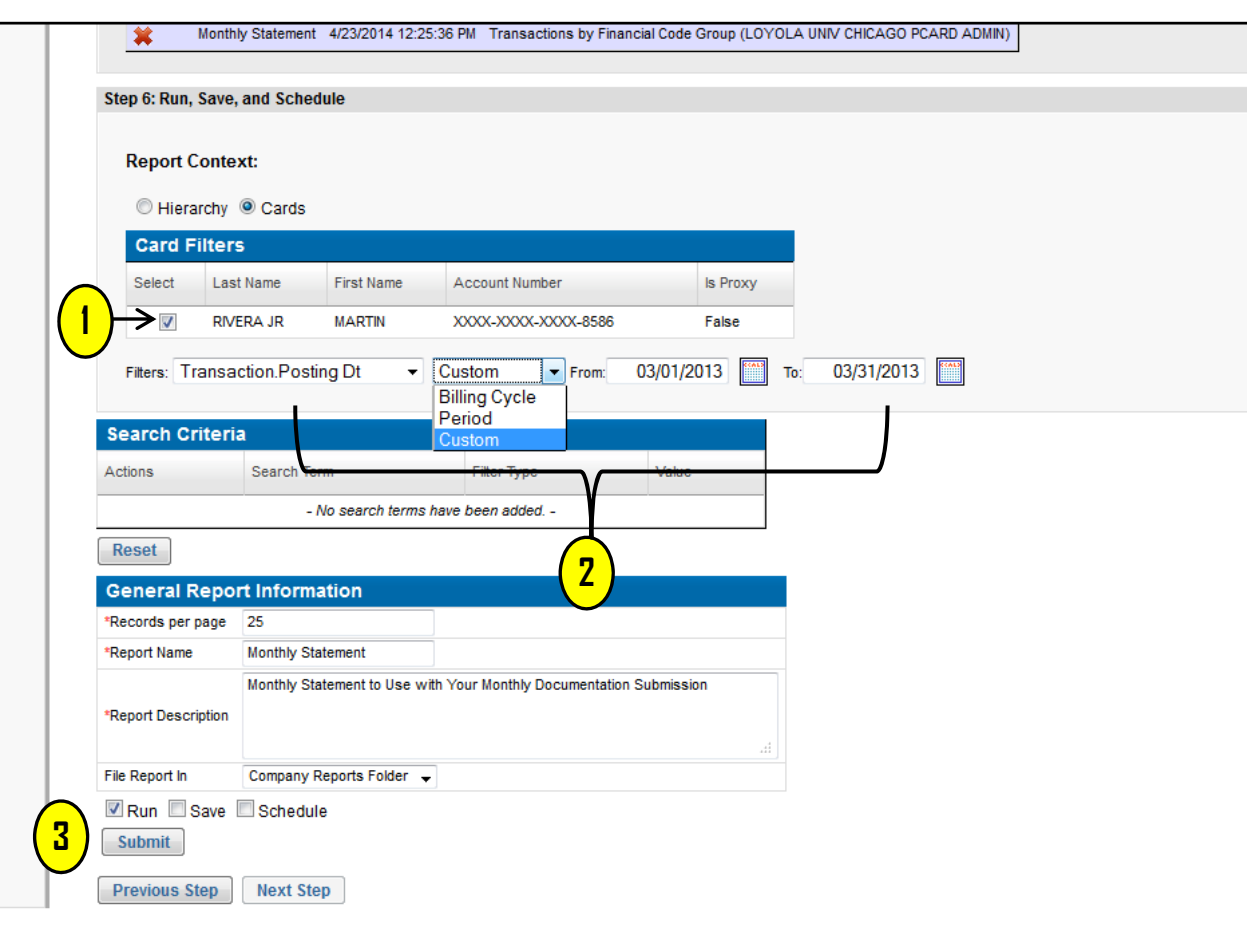

1. Using the drop‐down menu, select '**PDF**' and click either the link labeled '**EXPORT**' or the

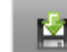

icon to open the statement.

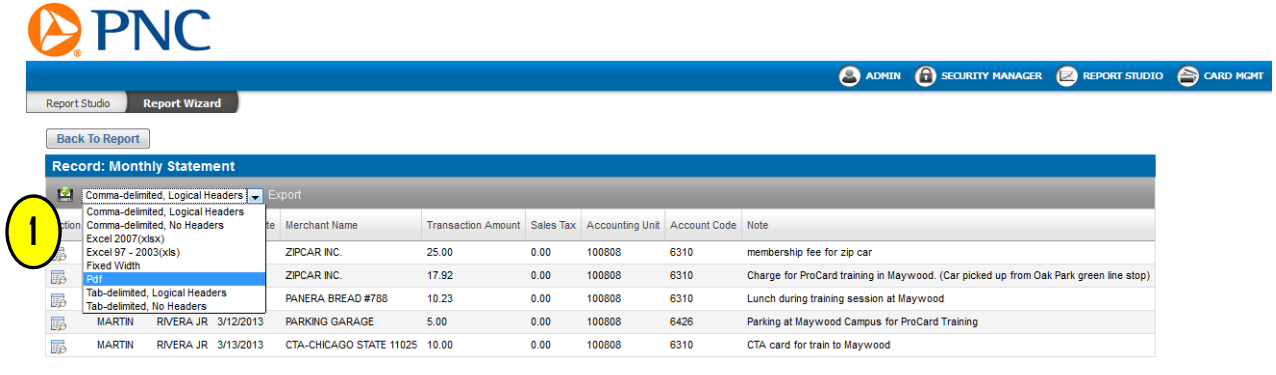

Below is the image of a correct statement ready for submission.

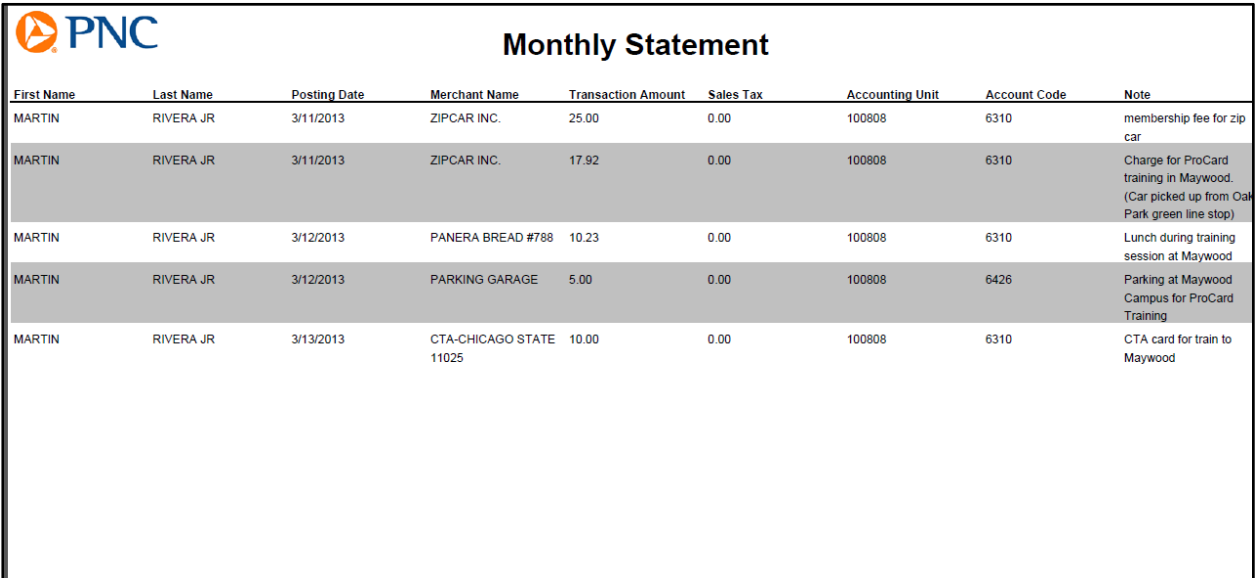

**IMPORTANT NOTE**: If monthly documentation contains a billing statement similar to the example below, the monthly submission will be sent back to the sender as **INCOMPLETE** along with request for correct documentation.

Reasons for billing statements **NOT accepted:**

- **Incorrect date range. Billing cycle (28th of the month to the 27th) rather than required calendar month (1st of the month to 31st)**
- **Missing the Justification/business purpose column found on correct statements.**
- **Does not contain budget information (Accounting Unit and Account Code).**

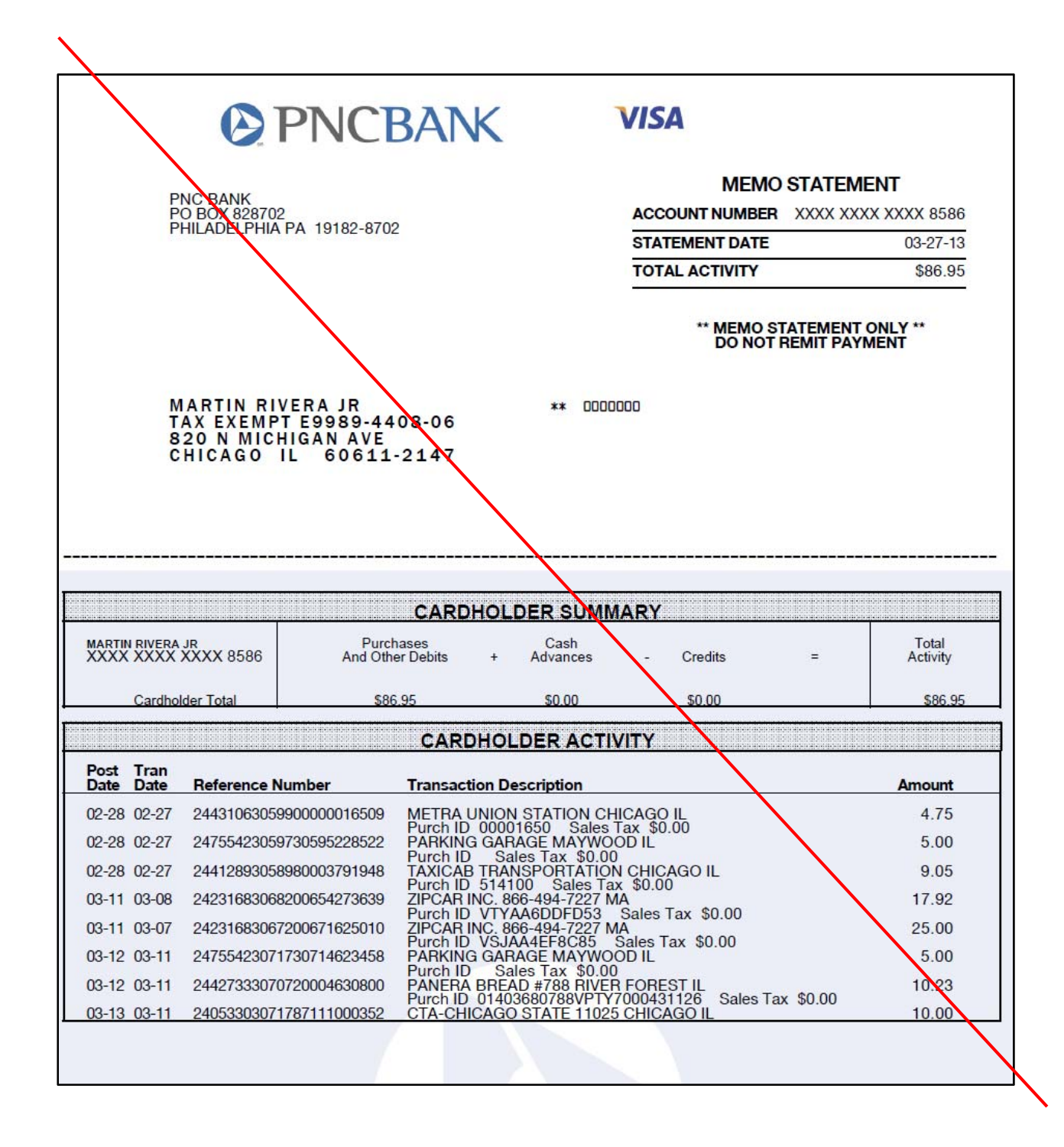